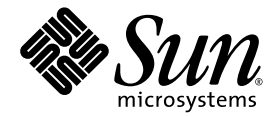

# Sun StorEdge™ 6120 阵列 版本说明

固件 3.0.5 版和 Sun StorEdge 配置服务软件 2.1 版

Sun Microsystems, Inc. 4150 Network Circle Santa Clara, CA 95054 U.S.A. 650-960-1300

部件号 817-2225-11 2003 年 8 月 修订版 A

请将有关本文档的意见和建议提交至 http://www.sun.com/hwdocs/feedback

版权所有 2003 Sun Microsystems, Inc., 4150 Network Circle, Santa Clara, California 95054, U.S.A. 保留所有权利。

Sun Microsystems, Inc. 拥有与本文档所述技术相关的知识产权。具体来讲 (但不限于此), 这些知识产权包括 http://www.sun.com/patents 网站列出的一个或多个美国专利,以及一个或多个在美国或其它国家/地区注册的其它专利或正在申请中的专利。

本文档及其所述产品的发行受限制其使用、复制、发行和反编译的许可证的制约。未经 Sun 及其许可证发行者 (如果有)事先书面授权,不得 以任何形式 任何方式复制本产品或文档的任何部分

第三方软件,包括字体技术,均已从 Sun 供应商获得版权和使用许可。

产品的部分部件可能源于 Berkeley BSD 系统, Sun 已从 University of California 获得使用许可。UNIX 是在美国及其它国家/地区的注册商标, Sun 已从 X/Open Company, Ltd. 获得独家使用授权

Sun Sun Microsystems Sun 徽标 AnswerBook2 docs.sun.com Sun StorEdge 和 Solaris 是 Sun Microsystems, Inc. 在美国和其它国家/ 地区的商标和注册商标

所有 SPARC 商标都是 SPARC International, Inc. 在美国和其它国家/地区的商标或注册商标, 必须根据许可证条款使用。带有 SPARC 商标的 产品以 Sun Microsystems, Inc. 开发的体系结构为基础。 Netscape 是 Netscape Communications Corporation 在美国和其它国家/地区的商标或 注册商标

OPEN LOOK 和 Sun™ Graphical User Interface 是 Sun Microsystems, Inc. 专门为其用户和许可证获得者开发的。 Sun 感谢 Xerox 在用户界面 形象化和图形化研发方面为计算机行业所做的先导性贡献。 Sun 已从 Xerox 获得对 Xerox 图形用户界面 (GUI) 的非独占使用许可。该许可也 涵盖实施 OPEN LOOK GUI 的 Sun 许可获得者, 而其它情况则应符合 Sun 的书面许可协议。

文档以"原样"提供。除非有关的免责声明在法律上无效,否则 Sun 拒绝承担任何明确或默示的条件、表示和担保,包括任何对适销性、 特定用途的适用性或非侵犯性作出的默示担保

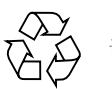

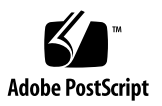

# Sun StorEdge 6120 阵列版本说明

此版本说明提供了有关 Sun StorEdge™ 6120 阵列的信息,这些信息没有包括在阵列 文档中, 但会影响阵列的安装和操作。开始安装阵列之前, 请务必阅读本文档。本文档 包括以下主题

- 第 2 页 [此版本包含的功能](#page-3-0)
- 第 2 页 [产品更新](#page-3-1)
- 第 6 页 [系统要求](#page-7-0)
- 第 9 页 [已知问题和错误](#page-10-0)
- 第 21 页 "[版本文档](#page-22-0)"
- 第 23 页"[服务联系信息](#page-24-0)"

# <span id="page-3-0"></span>此版本包含的功能

Sun StorEdge 6120 阵列提供以下特性和功能

- 为特定应用程序工作负载提供简化存储的存储策略
- 高可扩展性: 在高可用性 (HA) 配置中, 存储容量可从 504 GB 扩展至 12.2 TB。
- 高灵活性: 支持安装部分驱动器和扩充托架
- 高密度机箱 (3RU, 18 英寸高), 可容纳 14 个 1 英寸驱动器:
	- 36 GB,15,000 rpm
	- 73 GB,10,000 rpm
	- 146 GB,10,000 rpm
- 支持 Solaris™ 操作系统、Microsoft Windows NT、Microsoft Windows 2000、 Red Hat Linux、 HP-UX 和 IBM AIX 主机平台
- 用于 Sun StorEdge 6000 系列的 Sun StorEdge 配置服务 2.1 软件。它是一种与 CIM 兼容的管理软件, 用于阵列配置和中央管理
- Sun StorEdge 6120 阵列 3.0.5 版固件
- 在线升级 HA 配置的控制器固件
- 具有"2 Gb 至主机"光纤信道操作的完整光纤信道体系结构
- 多卷和卷屏蔽功能支持多达 64 个卷
- 五种块大小:4 KB、8 KB、16 KB、32 KB 或 64 KB

# <span id="page-3-1"></span>产品更新

本产品已进行了以下更新, 产品文档中并没有介绍这些更新信息:

- 第2页"[阵列配置支持更改](#page-3-2)"
- 第5页 "[Thin-Scripting](#page-6-0) 客户机程序"

## <span id="page-3-2"></span>阵列配置支持更改

Sun StorEdge 配置服务软件支持使用图形用户界面 (GUI) 向导在现有的阵列配置中添加 与拆除扩充设备(即无控制器卡的托架)。此软件支持以下阵列配置更改:

- 向现有的阵列 2×2 或 2×4 HA 配置中添加扩充设备
- 从现有的阵列 2×4 或 2×6 HA 配置中拆除扩充设备

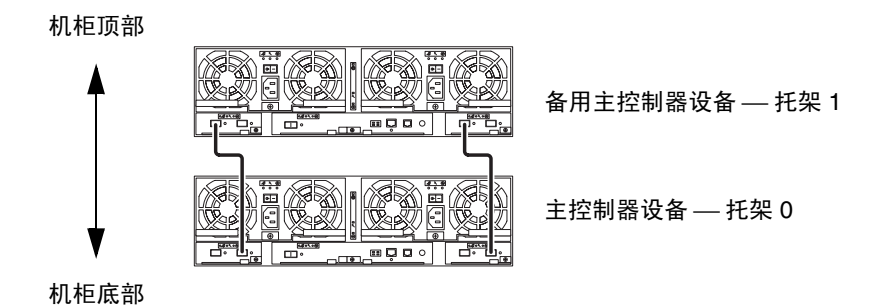

<span id="page-4-0"></span><sup>ᅄ</sup> **1** 2×2 HA 配置和对应的托架编号

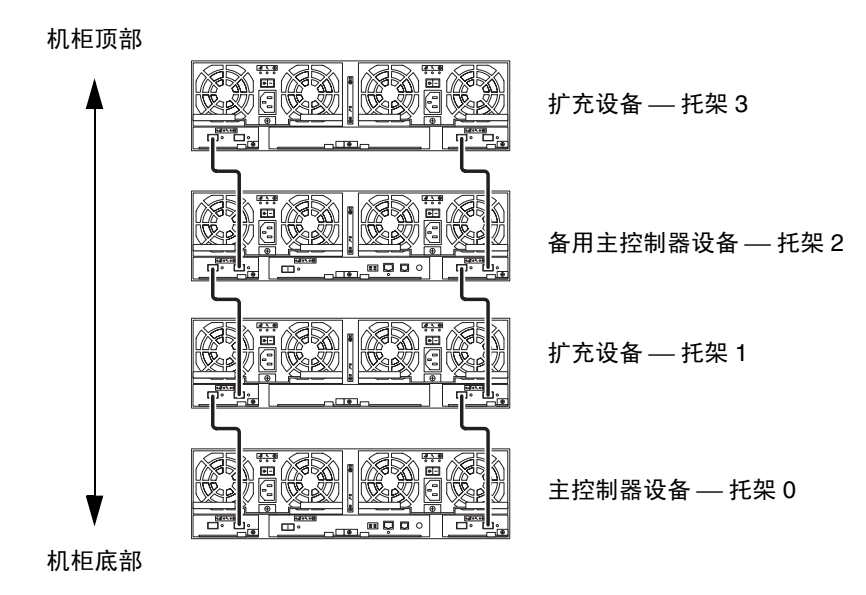

<sup>ᅄ</sup> **2** 2×4 HA 配置和对应的托架编号

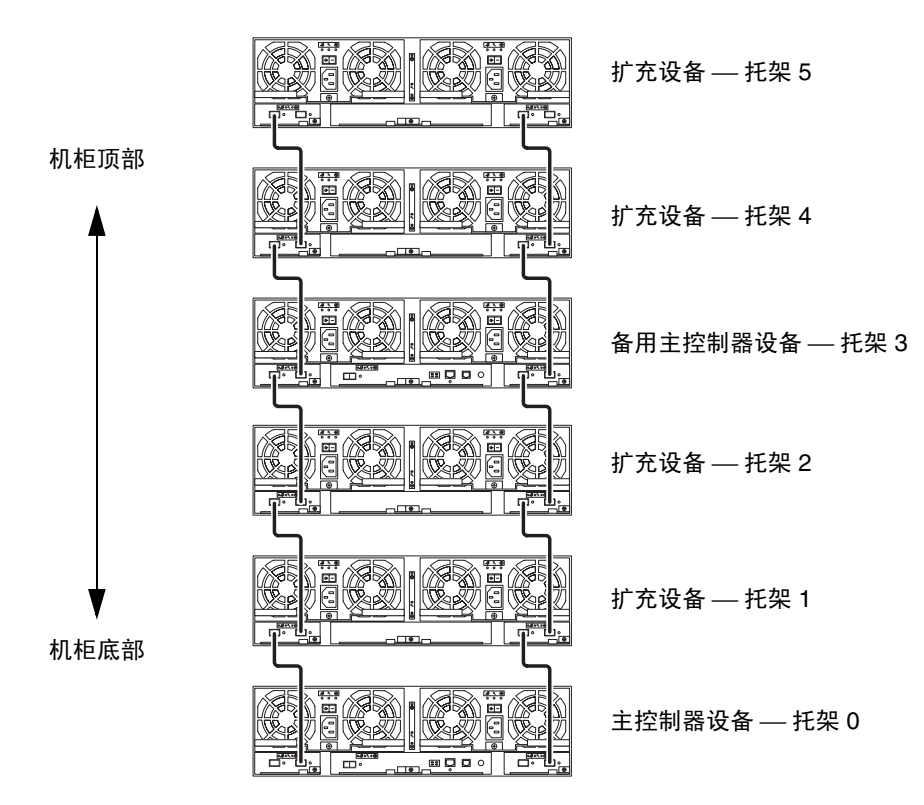

<span id="page-5-0"></span><sup>ᅄ</sup> **3** 2×6 HA 配置和对应的托架编号

ᓖ **–** 如果使用管理软件更改阵列配置 则在开始之前 请确保主控制器设备已标识为 Tray 0 (托架 0)。如果因主控制器发生故障而切换至备用主控制器设备, 则备用主控 制器设备将会具有"主控制器设备"状态。出现此情况时, 主控制器设备的托架编号 会更新为备用主控制器设备的托架编号。要改回原来的配置和托架编号, 必须重新设置 阵列控制器

## ▼ 查看有关添加或拆除扩充设备的联机帮助

若要了解有关添加和拆除扩充设备的说明, 请按以下步骤访问联机帮助。

- 1. 在 Sun StorEdge 配置服务浏览器中单击联机帮助链接。
- 2. 浏览至"管理系统"→"阵列详细资料和托架重新配置"。
- <span id="page-6-0"></span>3. 选择 "向阵列中添加扩充设备"或 "从阵列中拆除扩充设备",了解相关说明。

# Thin-Scripting 客户机程序

Thin-Scripting 客户机程序可用于运行 Solaris 操作系统的主机以及运行其它支持主机 平台的主机 Thin-Scripting 客户机程序提供用于访问 Sun StorEdge 6120 阵列存储 配置和管理工具的命令行界面 (CLI)。您可从以下网站下载此客户机程序:

http://www.sun.com/

您可通过以下一种方法浏览至包含 Thin-Scripting 客户机程序的网站

- ▼ 从 Sun 下载中心检索客户机程序
	- 1. 在 http://www.sun.com 主页上,单击 "Downloads"。
	- **2. 在 "Browse Downloads by Category" 下面单击 "System Administration"** 。
	- **3.** Ᏼ **Storage Management** ሆෂૣ **Sun StorEdge 6120 Array—Related Software**
	- 4. 输入客户的用户名和密码, 执行登录。
	- 5. 下载适用于您的操作系统的文件:

例如, 适用于 Linux 操作系统的文件为:

- linux se6x20.tar
- linux README.txt

README 文件中包含客户机程序的安装说明

- ▼ 从 Sun 存储网站检索客户机程序
	- 1. 在 http://www.sun.com 主页上,单击 "Product & Services"。
	- **2. 在 "Browse Products" 下面单击 "Storage"** 。
	- **3. 在 "Hardware Storage" 下面单击 "Midrange Storage"** 。
	- **4. 在 "Midrange Storage"下面单击 "Sun StorEdge 6000 Family"**。
	- **5. 在 "Sun StorEdge 6000 Family" 下面单击 "Sun StorEdge 6100 Series"**。
	- **6. 在 "Sun StorEdge 6100 Series" 下面单击 "Sun StorEdge 6120 Array"** 。
	- 7. 在 "Software Download"下面单击 "Sun Storage 6100 Family Storage Products"。
	- 8. 输入客户的用户名和密码, 执行登录。
	- 9. 下载适用于您的操作系统的文件:
		- 例如, 适用于 Linux 操作系统的文件为:
			- linux se6x20.tar
			- linux README.txt

README 文件中包含客户机程序的安装说明

# <span id="page-7-0"></span>系统要求

*Sun StorEdge 6120* 阵列安装指南 中详细介绍了 Sun StorEdge 6120 阵列的硬件和 软件平台要求 并说明了其它支持的软件 本节列出了此产品版本所需的附加软件修补 程序和软件包

## 软件包

您必须在 Sun StorEdge 6120 阵列管理主机或任何与阵列相连的网络主机中安装以下 软件包:

- Sun StorEdge 6000 系列主机安装软件 (也可从产品 CD 中获得)
- VERITAS Array Support Library,仅在使用 VERITAS Volume Manger 支持阵列时 才有必要安装此软件包

**注 –** 安装修补程序之前,必须安装上述软件包。

### ▼ 下载软件包

- 1. 打开网络浏览器, 访问以下网站: http://www.sun.com/download
- 2. 在 "Browse All Products" 下面单击 "View All"。
- 3. 单击 "Sun StorEdge 6120 Array—Related Software"。
- 4. 按照网站上的说明下载所需的软件包。
- ▼ 安装软件包
	- 请用 pkgadd 命令安装 Sun StorEdge 6120 阵列软件包。 有关详细说明,请参阅软件包随附的 README 文件。

## 修补程序

现在, Sun 提供了用于将 Control Software (114950-01) 和 Storage Automated Diagnostics Environment (114590-11) 译成法文、日文和简体中文界面的新修补程序。

[表](#page-8-0) 1 列出了您必须在数据主机中为阵列安装的最低修补程序版本。

#### <span id="page-8-0"></span>表1 修补程序

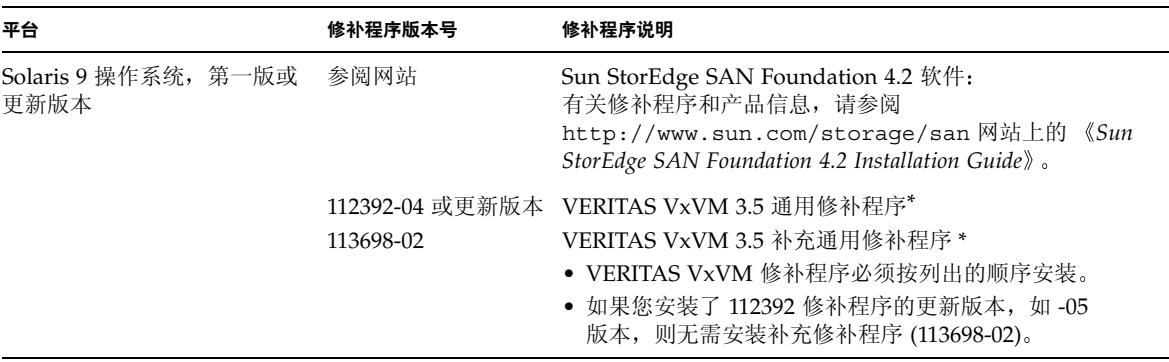

#### 表1 修补程序 (续)

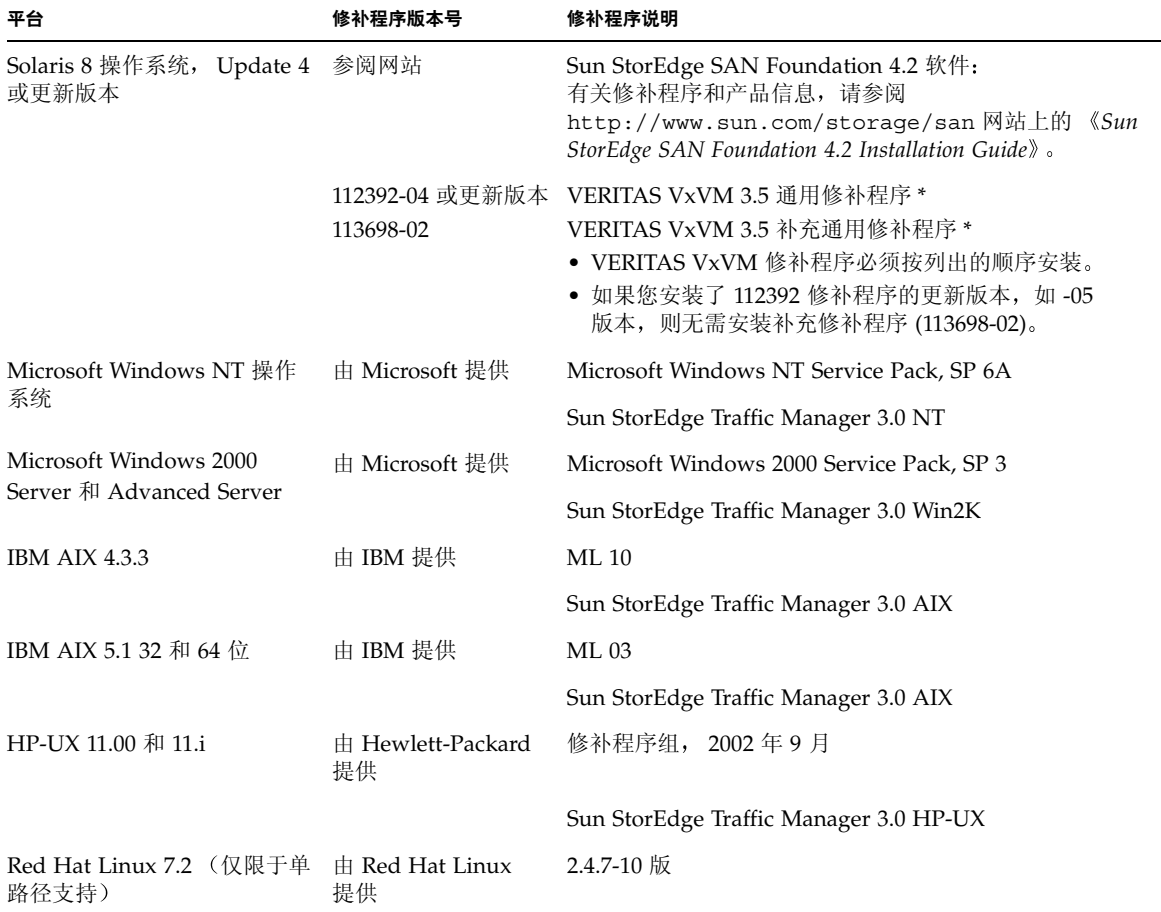

\* 只有在阵列上运行 VERITAS Volume Manger 的系统才有必要安装此修补程序

▼ 下载修补程序

1. 访问 http://www.sunsolve.sun.com 网站。

2. 下载[表](#page-8-0) 1 中列出的修补程序。 浏览至链接 "Patch Pro" → "Network Storage Products", 可以看到这些修补 程序

▼ 安装修补程序

ᓖ **–** 安装修补程序之前 必须安装软件包

● 请用 patchadd 命令安装表 1 中列出的修补程序。 有关修补程序的详情,请参阅修补程序随附的 README 文件。

# <span id="page-10-0"></span>已知问题和错误

以下几节介绍了与此产品版本相关的已知问题和错误信息。

- 第9页 "[已知问题](#page-10-1)"
- 第 12 页 "[已知错误](#page-13-0)"

## <span id="page-10-1"></span>已知问题

本节介绍了与本产品相关的已知问题 这些问题并没有按照 Sun 错误 ID 编号进行 分类。本节包括以下内容:

- 第9页"[一般问题](#page-10-2)"
- 第 10 页 "Sun StorEdge [配置服务软件问题](#page-11-0)"
- 第 11 页 "[文档问题](#page-12-0)"
- 第 12 页 "[多平台问题](#page-13-1)"

#### <span id="page-10-2"></span>一般问题

#### 阵列可在待机电源模式下重新启动

如果您远程使用 shutdown -y 或任何 Sun StorEdge 配置服务软件命令将 Sun StorEdge 6120 阵列或 Sun StorEdge 6320 系统阵列切换至待机模式, 并且没有物理 关闭电源散热设备的电源开关, 则阵列本身可能重新启动。

阵列托架通常不会重新启动, 出现这种情况的几率非常低。不过, 由于电源设备开关 线路中存在大量的电子"信噪",因此可能造成这一问题。这种情况不会造成安全 问题,并且数据不会受到损坏。

解决方法: 使用远程命令 shutdown -y 或配置服务软件命令时, 请物理关闭电源 散热设备的电源开关。

参阅以下文档,了解正常的关闭系统过程和有关远程关闭电源的信息:

*Sun StorEdge 6020* 和 *6120* 阵列系统手册 (817-2215) *Sun StorEdge 6120* 阵列安装指南 (817-2210) *Sun StorEdge 6320* 系统 *1.0* 安装指南 (817-2236)

## <span id="page-11-0"></span>Sun StorEdge 配置服务软件问题

■ 您可通过运行 Sun StorEdge 配置服务软件的管理主机来管理 Sun StorEdge 6120 阵 列。安装并配置此软件之后, 您可使用基于浏览器的图形用户界面 (GUI) 或本地主机 Thin-Scripting 客户机程序来管理阵列。与 Sun StorEdge 6320 系统管理界面不同, 此软件必须装入通过以太网与受管阵列连接的主机。

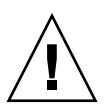

**注意 –** 由于 Sun StorEdge 配置服务软件可以保持阵列状态和配置服务,因此在 Sun StorEdge 配置服务软件管理某个阵列时, 请勿使用阵列 Telnet 界面。

若要在 Sun StorEdge 配置服务软件管理之下添加某个以前由 Telnet 界面管理的阵列 则必须记录并删除所有现有的 LUN 访问控制设置,如启动程序组和 LUN 屏蔽设置等。 完成此项工作后, 可在 Sun StorEdge 配置服务软件工具中注册阵列, 重新配置存储池 和启动程序组, 然后设置权限。

■ 如果使用基于 HTTP 1.0 的旧网络浏览器 (如 Netscape™ 4.*x* 或更早版本等)从管理 主机上管理阵列,则在配置大型阵列系统时,可能会遇到浏览器超时问题。在大型配 置中,需要更多的时间来计算容量,旧浏览器可能会在完成计算之前发生超时。遇到 此类情况时, 请重新加载浏览器页面以继续配置系统。

如果遇到此类问题,请升级至支持 HTTP 1.1 的浏览器版本 (Netscape 6 或更高 版本)。此类问题只会影响基于浏览器的管理,并不会影响与 Thin Scripting 客户机 程序配合使用的 Sun StorEdge 配置服务命令行管理

- 如果在 Netscape 4.x 或更早版本的网络浏览器中运行 Sun StorEdge 配置服务 GUI, 则在调整窗口大小时, Netscape 问题会导致屏幕丢失上下文。如果发生此种情况 , 请单击鼠标右键并选择"Refresh"(刷新)。
- 使用 Sun StorEdge 配置服务管理工具更改网络设置时, 屏幕会错误地将阵列健康 状况显示为"错误"。如果您更改了阵列网络配置,则必须使新阵列网络设置与网络 物理连接一致。要完成这项工作,首先在配置服务软件中更新阵列设置,应用设置, 然后将物理网络连接更改为用于访问网关的正确子网。

### <span id="page-12-0"></span>文档问题

- Sun StorEdge 配置服务软件中添加了数个命令。这些命令并未在产品文档中列出。 这些命令包括
	- 列出阵列状态

此命令用于显示有关阵列的状态信息 sscs list arraypower 命令行的语法 如下所示

# **sscs list -a** 阵列名 **arraypower**

[表](#page-12-1) 2 介绍了与 sscs list arraypower 子命令相关的参数。

ܭ **2** sscs list arraypower 命令行参数

<span id="page-12-1"></span>

| 参数                    | 说明                 |
|-----------------------|--------------------|
| -a,--array <i>阵列名</i> | 指定至多包含 40 个字符的阵列名。 |

#### ■ 修改阵列的电源

此命令用于修改单个阵列的电源。 sscs modify arraypower 命令行的语法 如下所示

```
# sscs modify -a 阵列名 arraypower { off | restart | rad }
```
[表](#page-12-2) 3 介绍了与 modify arraypower 子命令相关的参数。

<span id="page-12-2"></span>ܭ **3** sscs modify arraypower 命令行参数

| 参数                    | 说明                                                     |
|-----------------------|--------------------------------------------------------|
| -a,--array <i>阵列名</i> | 指定至多包含 40 个字符的阵列名。                                     |
| arraypower $f\llap/$  | 可用的值包括 off (关闭阵列)、 restart (重新启动阵列)<br>或 rad(恢复阵列默认值)。 |

■ 修改托架

此命令用于禁用或启用控制器以及清除控制器的配置信息 sscs modify tray 命令行的语法如下所示

```
# sscs modify -a 阵列名 -d 托架名
```
[表](#page-13-2) 4 介绍了与 sscs modify tray 子命令相关的参数。

<span id="page-13-2"></span>ܭ **4** sscs modify tray 命令行参数

| 参数                      | 说明                 |
|-------------------------|--------------------|
| -a,--array <i>阵列名</i>   | 指定至多包含 40 个字符的阵列名。 |
| -u,--unconfigure 托架名    | 清除托架的配置信息。         |
| -d.--disable <i>托架名</i> | 禁用托架。              |
| -e.--enable <i>托架名</i>  | 启用托架。              |

<span id="page-13-1"></span>多平台问题

■ Qlogic 主机总数适配器 (HBA) 要求使用主机专用的 Flash 编码。由于不同的主机 平台与光纤信道设备一起工作, Sun 支持的 Qlogic HBA 可能要求在 HBA 上安装 Flash 映像更新, 具体取决于平台的类型。[表](#page-13-3) 5 列出了各个支持的平台所需的 Flash 映像

<span id="page-13-3"></span><sup>ܭ</sup> **5** 平台所需的 Qlogic Flash 映像

| 平台                     | Flash 映像               | HBA 设备驱动程序  |
|------------------------|------------------------|-------------|
| $qlc + Win 2K$         | $Q$ logic x86 Flash 映像 | Sun 支持的驱动程序 |
| $qlc + Win NT$         | Qlogic x86 Flash 映像    | Sun 支持的驱动程序 |
| qlc + Solaris SPARC 主机 | Sun 提供的 Qlogic HBA     | 不适用         |
| $qlc + Linux$          | Qlogic x86 Flash 映像    | Red Hat 7.2 |

如果您的特定操作系统需要安装 Flash 更新映像,请与 Sun 授权的服务代表联系,了解 有关获得 Flash 更新映像的详细信息。有关说明, 请参阅第 23 页 "[服务联系信息](#page-24-0)"。

## <span id="page-13-0"></span>已知错误

本节按类别列出了已知的错误, 在每个类别中, 错误按优先级和严重程度排列。本节 分成以下几个类别:

- 第 13 页 "[VERITAS](#page-14-0) 错误"
- 第 13 页 "[Sun StorEdge SAN Foundation](#page-14-1) 软件错误"
- 第 13 页"[多平台错误](#page-14-2)"
- 第 15 页 "Sun StorEdge [配置服务软件错误](#page-16-0)"
- 第 16 页 "[Sun StorEdge 6120](#page-17-0) 阵列错误"

## <span id="page-14-0"></span>VERITAS 错误

■ 错误 4800446 (P3/S4) vxinstall 有时无法对某些卷进行分区。使用 Volume Manager 3.5 中的 vxinstall 命令对 Sun StorEdge 6120 阵列卷进行分区时 很少出现失败。

解决方法: 再次运行 vxinstall 命令以对缺少的卷进行分区。

另一种解决方法是运行下面的 Volume Manager 命令:

#### # **/etc/vx/bin/vxdisksetup -i c***x***t***x***d***x*

此命令只对指定的设备进行分区

### <span id="page-14-1"></span>Sun StorEdge SAN Foundation 软件错误

■ 错误 4820203 (P3/S3) 启动时间变长,且大量配置的卷发生配置错误。在启动脚本中 挂装卷时, 如果 Volume Manager 脚本无法访问某些 LUN, 则在某些情况下, VERITAS 卷会被禁用。当阵列卷的其中一个访问路径处于待机模式时,可能会发生 这种情况

解决方法: 在 /etc/rcS.d/S85vxvm-startup2 脚本的开头为每一个 LUN 添加 8 秒的休眠延迟。成功重新启动系统即可解决此问题。

■ 错误 4**816283 (P3/S3)** Sun StorEdge 6120 阵列上的 fc\_topology\_auto 模式与 光纤信道交换机设置不同步

解决方法: 不要在 Sun StorEdge 6120 阵列 中使用 sys fc topology auto 设置。对于与主机直接相连的阵列,请将阵列的 fc\_topology 设为 loop 模式, 或对于与交换机相连的阵列, 将 fc\_topology 设为 fabric p2p 模式。

■ 错误 4844391 (P4/S3) 和错误 4841099 (P4/S4) 在与 Sun StorEdge 6120 阵列直接 相连的主机上执行 DR 连接操作或热插拔操作时, 如果阵列的 fc\_topology 模式 设为 auto,主机将无法配置阵列。

解决方法: 在主机与 Sun StorEdge 6120 阵列直接相连的配置中,使用 sys fc topology loop 命令将阵列模式更改为 loop。

### <span id="page-14-2"></span>多平台错误

本部分包括以下内容:

- 第 14 页 "Microsoft Windows NT 和 [Microsoft Windows 2000](#page-15-0) 平台"
- 第 14 页 "[IBM AIX](#page-15-1) 平台"

<span id="page-15-0"></span>*Microsoft Windows NT* 和 *Microsoft Windows 2000* 平台

■ 错误 4816964 (P4/S2) Microsoft Windows 2000 多路径管理 GUI 当前允许用户禁用给 定 HBA 的所有访问路径。虽然 GUI 警告用户不可禁用全部 HBA 的所有访问路径, 但在某些情况下, 基本驱动程序仍会处理用户的请求并禁用所有访问路径。给定存储 设备的所有访问路径被禁用后会导致操作系统环境不稳定。当同时禁用给定 Sun StorEdge 6120 阵列的两个访问路径时, Windows 2000 系统会挂起。

解决方法: 切勿同时禁用 Sun StorEdge 6120 阵列相连的两个 HBA 的所有访问 路径。要从配置中拆除某个阵列,请首先使用 Windows 安装向导禁用与该阵列相连 的 HBA。

■ 错误 4811507 (P4/S3) 在故障接管期间启动 Sun StorEdge Traffic Manager 多路径 图形用户界面 (GUI) 时, GUI 不显示故障接管设备的信息。在故障接管期间, 即使 设备处于有效状态且状况良好,Microsoft Windows NT 4.0 操作环境中也会发生这种 情况。

解决方法: 要查看系统中所有设备的完整视图, 请在故障接管完成后重新启动 多路径 GUI, GUI 将会正确显示发生故障接管的设备。

#### <span id="page-15-1"></span>*IBM AIX* 平台

- 错误 4815527 (P1/S2) 和错误 4743016 (4/2) 在 AIX 系统上使用 cfgmgr 实用程序向 配置中添加 Sun 存储设备时, AIX 主机会挂起。 Sun 经调查后发现该问题只存在于 AIX 主机上。 Sun 已向 IBM 公司报告了此问题,其查询标识为 PMR 04186-004。 将来如有最新信息, 将会即时公布。
- 错误 4814660 (P2/S3) 在 IBM AIX 5.1 操作系统环境下,多路径驱动程序管理 GUI 不能正常显示磁盘设备名称。此问题仅出现在该平台环境下。

解决方法: 当前正在修复这一问题。有关详情, 请与 Sun 授权的服务代表联系 (参阅第23页"[服务联系信息](#page-24-0)")。

### Sun StorEdge SAM-FS 软件错误

■ 错误 4838778 (P2/S1) 如果在使用 Sun StorEdge SAM-FS 软件时出现双路径故障, 主机可能会死机。由于此问题仅在发生双路径故障时出现, 因此对于任何单路径 故障,均应尽快解决以确保完全冗余的配置。

<span id="page-16-0"></span>Sun StorEdge 配置服务软件错误

■ 错误 4863467 (P2/S2) 当使用 Sun StorEdge 配置服务向导添加或删除存储阵列中的 扩充托架时, 向导会指示您物理拆除或添加所需的扩充托架。此时, 请连接新配置的 存储阵列并打开其电源, 等待足够的时间以使新存储阵列完全启动, 然后再单击向导 中的"下一步"按钮。如果您在新配置的存储阵列完全启动之前进入了下一个屏幕, 向导会由于无法与存储阵列通信而发生超时。如果发生超时, 则可能表示存储阵列 尚不能通过以太网进行通信。

解决方法: 如果向导在阵列完全启动之前发生超时, 请单击向导中的"重试"按钮, 重新尝试与阵列通信。如果向导无法与存储阵列通信, 并且您没有重新尝试, 向导 最终会退出。如果向导在添加托架过程中退出, 并且原始配置中存在存储池, 则向导 不会自动使这些存储池联机。在阵列完全启动之后, 您必须手动使用 Sun StorEdge 配置服务工具将存储池联机

■ 错误 4818658 (P3/S2) initgroup 中的启动程序有时可以检测到需要特定访问权限的 卷。虽然未授权的启动程序可能会检测到这些卷,不过这些启动程序无法访问这些卷 中的数据, 除非启动程序具有对这些卷的访问权限。

解决方法: 当前正在修复这一问题。有关此问题的帮助, 请与 Sun 授权的服务代表联 系 (参阅第23页"[服务联系信息](#page-24-0)")。

■ 错误 4854361 (P3/S2) 当使用 Sun StorEdge 配置服务软件执行托架复制操作 (例如, 同时在多个托架上创建存储池 ) 时, 可能只会在第一个托架上执行复制操作, 而不会 在其余的托架上执行复制操作 配置服务软件不会显示任何错误消息或作业失败消 息

解决方法: 继续对其余的托架执行复制操作。

■ 错误 4825610 (P3/S3) 将一个卷添加至多个卷组和/或将一个启动程序添加至多个 启动程序组会导致意外的主机权限。例如,将一个给定的卷配置到多个卷组中,然后 允许启动程序组访问两个相同的卷组, 这会导致授予多种类型的访问权限。如果以后 删除启动程序组与其中一个卷组之间的关联 则会意外地全部删除启动程序组与特定 卷之间的访问权限。只有在下列情况下才会发生这一情况: 1) 同一启动程序组被允 许访问两个包含相同卷的卷组, 或者 2) 同一卷组被允许访问两个包含相同启动程序 的启动程序组。

解决方法: 为避免出现这种情况, 请在向卷组中添加某个卷之前, 确保该卷不属于其 它任何一个卷组。同样,在向启动程序组中添加某个启动程序之前,确保该启动程序 不属于其它任何一个启动程序组。如果某个卷已添加至两个卷组,请中止所有启动程 序向该卷发出 I/O 活动, 从这两个卷组中删除该卷, 然后将其重新添入所需的卷组。 如果某个启动程序已添加至两个启动程序组,请中止该启动程序的 I/O 活动,从这两 个启动程序组中删除该启动程序,然后将其重新添入所需的启动程序组。

■ 错误 4657035 (P3/S4) 当使用配置服务 GUI 来管理 Sun StorEdge 6120 阵列时, 如果阵列上没有配置存储池, 则阵列控制器会被禁用。 Sun 阵列在出厂时默认配置了 存储池,只有阵列上没有存储池且您执行其它管理任务时,才会出现这一问题。

解决方法: 为避免此类问题发生,请确保在存储阵列系统中的每一个 Sun StorEdge 6120 阵列上至少配置一个存储池。此外, 您还可使用 Sun StorEdge 配置服务软件的 sscs modify --enable -a array 00 tray 0 命令重新启动阵列控制器 或者, 您可以启动阵列的 Telnet 会话, 并使用 enable 命令重新启用阵列控制器。

■ 错误 4863940 (P5/S5) 在本地化版本的 Sun StorEdge 配置服务软件中, "Adobe Acrobat PDF 格式的帮助"链接无法链接至 help.pdf 文件。

解决方法: 按照各个部分的标题查阅联机帮助。 help.pdf 文件是由所有联机帮助 文件整理而成的 PDF 格式文件

■ 请求增强性能 (RFE) 4804942 在使用 Sun StorEdge 配置服务软件的阵列环境中, 发出的命令会进行排列,以便由阵列管理主机中的应用服务器层进行处理。如果系统 出现错误 (例如, 重新启动管理主机), 应用程序服务器不会维持内部队列的状态。

解决方法: 发生此类情况时, 请重新发出命令以启动 GUI 操作。

### <span id="page-17-0"></span>Sun StorEdge 6120 阵列错误

■ 错误 4862463 (P1/S1) 数据从热备用驱动器重组至已修复驱动器的速率采用高速 模式,而不考虑已在阵列上设置的全局重组速率。从热备用驱动器中恢复数据期间, 该行为会延长主机 I/O 请求的等待时间, 这是因为阵列会以最短的时间执行此项 操作。恢复数据操作完成后, 阵列对主机 I/O 请求的响应性能恢复至正常水平。 在检测到初始驱动器故障之后将阵列上的数据重组至热备用磁盘时, 重组速率确实与 阵列上配置的重组速率一致

解决方法: 将驱动器更换过程安排在阵列维护期间, 而不要安排在正常操作期间, 以免影响阵列的性能

- 错误 4840853 (P1/S3) Sun StorEdge 配置服务软件中的 boot -w 命令或等效命令 会导致阵列出错而中止操作 您可使用多种方法执行 boot -w 操作 包括使用以下 方法:
	- 在 Sun StorEdge 配置服务用户界面 (UI) 中执行 "拆除扩充托架"过程,
	- 在 CLI 中执行"恢复阵列默认值"功能, 以及
	- 使用 GUI 上的 "恢复阵列默认值"按钮。

在上述任一过程中 管理软件不能检测到基本 boot -w 操作的故障 如果发生此类 故障, 管理软件无法联系阵列以执行必要的重复操作 (用以修复故障), 因为管理 软件不知道正确的阵列密码。

解决方法: 如果此类故障发生时您正在使用 Sun StorEdge 配置服务软件执行托架 删除过程, 请执行以下步骤:

#### 1. 退出管理软件应用程序。

- **2.** ࡿഺᒗ **Storage Automated Diagnostic Environment**
- 3. 进入 "Administration" → "Services" → "Configure Devices" 页面。
- 4. 清除发生故障的阵列的配置信息。
- 5. 重新配置发生故障的阵列。

#### 6. 打开管理软件应用程序, 重试所需的过程。

此过程可使管理软件应用程序记起阵列的密码, 进而完成所需的过程。

出现故障时, 如果您正在通过 Telnet CLI 会话对阵列执行 boot -w 命令, 请中断 当前的 Telnet 会话。启动新的 Telnet 会话, 暂停主机对阵列进行任何 I/O 活动, 然后使用 reset 命令重新启动阵列 有关该命令的详情 请参阅 *Sun StorEdge 6020* 和 *6120* 阵列系统手册

注 - 使用 Sun StorEdge 配置服务软件开始托架删除过程之前, 您可重新启动存储阵列, 以将此类问题发生的几率降至最低

■ 错误 4827533 (P2 /S3) 通电自测 (POST) 和内置自测 (BIST) 在检测到硬件故障时, 不会点亮琥珀色的 LED 指示灯。在启动阵列控制器期间,如果 POST 或 BIST 固件 检测到致命的硬件问题,系统会阻止发生故障的控制器联机。如果发生这种情况, 控制器卡上的琥珀色 LED 指示灯 (通常用于指示硬件故障)不会亮起。

解决方法: 留出足够的时间让新插入的控制器卡启动, 然后使用 Sun Storage 配置 服务软件或 fru stat 命令检查控制器卡的状态, 从而确定控制器卡是否健康。 如果控制器卡未联机, 则新插入的控制器卡可能已损坏, 需要更换。

■ 错误 4812670 (P2/S4) 控制器故障可能只导致一个蓝色 LED 指示灯亮起。在控制器 出现故障时, 蓝色"更换就绪" LED 指示灯和琥珀色"故障警告" LED 指示灯均 应亮起。但是, 在某些情况下, 只有蓝色 LED 指示灯亮起。

解决方法: 如果某个控制器卡 FRU 上的蓝色 LED 指示灯亮起, 可以将其视为控制器 卡发生故障的通知, 或视为指示控制器可以更换的状态。如果发生这种情况, 请尽快 更换控制器卡。要确认故障控制器卡的状态, 请使用 Sun StorEdge 配置服务界面验 证该状态, 或者通过 Telnet 直接登录阵列来验证该状态。

■ 错误 4808119 (P3/S1) 使用 Telnet enable ux 命令从主控制器中重新启用已禁用的 备用主控制器时, 在某些情况下, 阵列主控制器可在备用主控制器完成启动之前将 其禁用。由于备用主控制器尚未完成启动过程且没有开始接受 I/O 活动,系统状态 仍保持不变, 即一个控制器联机, 而另一个已被禁用。

解决方法: 要确定在启用备用主控制器之后是否发生了这种情况, 请使用阵列的 sys stat 命令确定备用主控制器的状态。

6120:/:<44>**sys stat** Unit State Role Partner ----- --------- ------ ------- 1 ONLINE Master 2 DISABLED Slave

如果 sys stat 命令的输出如本例所示, 则备用主控制器已被禁用。再次运行 enable u2 命令可使备用主控制器联机。此问题仅在首次通过 enable 命令启用已 禁用的控制器时偶尔发生。以后的 enable 命令都能成功执行。

■ 错误 4821680 (P3/S2) 如果阵列上的环路 2 已被禁用,则当您尝试添加或删除卷时, 可能需要很长的时间才能完成此操作过程 (大约15分钟)。

解决方法:继续其它卷更改过程之前,请消除导致后端环路被禁用的条件。

■ 错误 4825088 (P3 /S3) 为了使阵列上的回送测试正确工作, 必须首先将光纤信道设备 与环路相连

解决方法:使用 sim\_diag 命令诊断主机环路问题。只有 Sun 授权的服务人员才 可以使用此命令。运行此命令之前, 确保光纤信道设备已与阵列相连, 并且阵列的 sys fc topology 设置已设为 loop 模式。有关这些阵列命令和设置的详细信息, 请参阅 *Sun StorEdge 6020* 和 *6120* 阵列系统手册

■ 错误 4827709 (P3/S3) 如果您从 Sun StorEdge 6120 阵列物理卸下某个驱动器, 然后 将它插回阵列, 则此驱动器的状态会报告为"缺失", 直到此驱动器完成卷重组过 程 只有在阵列配置中存在热备用驱动器时才会发生这种情况

解决方法: 等至驱动器完成卷重组过程, 然后再验证驱动器的状态。

■ 错误 4831459 (P3/S3) 如果主控制器设备 (u111) 中的主互连卡出现故障, 则不能启用 阵列中已禁用的控制器

解决方法:首先更换互连卡,然后使用 fru stat 命令验证系统的健康状况。如果 控制器卡系统的健康状态被报告为"故障",请更换控制器卡。

■ 错误 4835912 (P3/S3) 更改或更新阵列的日期时, 不重新计算电池的刷新周期。其结 果是下一个刷新周期不能按计划正确执行。

解决方法: 如果您更改了阵列的日期, 请在阵列 Telnet CLI 中运行 refresh -i 命令以重新计算电池的刷新周期 有关此命令的详细信息 请参阅 *Sun StorEdge 6020* 和 *6120* 系统手册

■ 错误 4857818 (P3/S3) 使用 volslice 命令创建卷大小为小数的卷时 (例如 1.2 GB 而不是 1.0 GB), 创建的卷不包括指定的小数部分。

解决方法: 设置卷大小参数时, 避免使用小数 (而应使用整数), 或者将单位 GB 转换至 MB (x1024) 并以 MB 为单位指定卷大小。

■ ࡇᇙ **4754382 (P3/S4)** 在某些使用非 GMT 时区设置的 Sun StorEdge 6120 阵列配置 中, 备用主控制器设备制器设备在系统日志文件中使用的时戳不一致。

解决方法: 此问题目前正在调查之中。除给定阵列的系统日志文件中的时戳不一致之 外, 此问题并未造成任何已知负面影响。

■ 错误 4830120 (P3/S4) 所有 PCU 充电时, 高速缓存模式在设为 auto 后仍保持 writebehind 状态 在发生断电且其电池因将高速缓存数据冲入磁盘而耗尽电量 时, Sun StorEdge 6120 阵列会在交流电源恢复之后对内部电池进行充电。如果发生 此情况, 即使高速缓存模式设为 auto, 这些阵列也可能会错误地将高速缓存状态保 持在 writebehind 模式下。如果在电池充满电之前再次发生断电, 这可能会导致 一定程度的危险

解决方法: 如果出现电源故障, 请手动将每一个阵列的高速缓存模式设为 writethrough, 直到电池重新充满电为止。

■ 错误 4835423 (P3/S4) 如果您下载控制器固件并使用 boot -i 命令重新启动阵列, 有时可能不会正确下载固件

解决方法: 使用 Telnet ep download 命令代替 boot -i 命令升级控制器固件。 有关 ep download 命令的详细信息, 请参阅 《Sun StorEdge 6020 和 6120 阵列 系统手册》。

■ 错误 4845863 (P3/S4) 在 Telnet CLI 会话中无法使用 enable 命令启用驱动器时, 控制台不显示错误消息 但是 错误消息却被记录在阵列的系统日志文件中

解决方法: 使用 enable 命令启用驱动器之后, 请检查系统日志文件, 确保该命令 已正确执行

■ 错误 4661583 (P3/S5) 一般 Telnet CLI 交互式命令有时并不等待您的响应。例如, 从 telnet (1) 命令行中运行 rm 命令时, 系统会作出以下提示:

Do you want to remove? (Y/N) [n]:

某些情况下, 此命令就象您按了两次回车键一样, 自动接受默认响应值 n。

解决方法: 再次调用该命令, 第二次应该正常运行。

■ 错误 4794710 (P3/S5) 由于 Sun StorEdge 6120 阵列阵列上的脱机诊断 (ofdq) 工具 存在已知的问题,有时会报告不一致的结果。

解决方法: 确认结果是否来自阵列 ofdq 命令的输出。获得其它支持证据, 例如相应 的系统日志消息或 fru stat 命令的输出。此外, 也可以与 Sun 的服务代表联系 (参阅第23页"[服务联系信息](#page-24-0)")。

■ 错误 4820919 (P3/S5) LUN 权限字段 WWN Perm 显示不正确。当使用阵列的 Telnet 界面时, WWN 权限字段不显示实际的 LUN 权限状态。某些情况下, 此字段实际上 反应的是组权限字段的状态, 而不是 LUN 权限字段的实际状态。

解决方法: 虽然反应的权限数据不正确, 实际的 LUN 权限状态仍然有效并且正常工 作。使用 Sun StorEdge 配置服务软件界面时, 不会发生这种问题。

■ 错误 4823048 (P3/S5) 互连 (环路) 卡的重新启动不能正确指示重新启动过程失败。 造成此指示的原因是在重新启动的互连卡恢复联机之前,已达到内部超时阈值。

解决方法: 在重新启动之后, 使用 lpc version 命令验证互连卡的状态。如果互连 卡在重新启动之后未恢复联机, 则该命令的输出中不会显示其版本号。如果版本号 显示正确, 则说明互连卡在重新启动之后已恢复联机, 且在使用中。

■ 错误 4746269 (P4/S1) 在启动周期内的网络路由初始化阶段, Sun StorEdge 6120 阵列 有时会挂起 (几率很小)。这种情况仅在阵列启动期间发生,由于阵列尚未联机且不 能接受 I/O 活动,因而不会影响主机数据 I/O 活动。

解决方法:关闭挂起的阵列,然后重新打开。

■ 错误 4801209 (P4/S3) 用于向阵列控制器 LED 指示灯发出命令的 led 命令仅对阵列 HA 配置中的第一个阵列起作用。例如, 下面的命令将正确关闭第一个阵列控制器上 的琥珀色、蓝色和绿色 LED 指示灯。

```
led -e 1 -f controller -l busy
```
但是, 使用如下相同的命令却不能改变 HA 配置中第二个阵列的控制器 LED 指示灯。

```
led -e 2 -f controller -l busy
```
解决方法: 当前正在修复这一问题。

■ 错误 4810779 (P4/S3) 系统日志文件在阵列启动期间中出现的警告消息错误地提示: 发生故障接管和 FRU 出现故障。在启动期间, 无 FRU 故障及环路问题的 Sun StorEdge 6120 阵列在系统日志文件中显示以下类型的消息

```
 Jan 30 12:03:02 ISR1[1]: W: u2d01 SVD_PATH_FAILOVER: path_id = 0
Jan 30 12:03:02 ISR1[1]: W: u2d02 SVD_PATH_FAILOVER: path_id = 0
Jan 30 12:03:02 ISR1[1]: W: u2d04 SVD_PATH_FAILOVER: path_id = 0
Jan 30 12:03:02 ISR1[1]: W: u2d05 SVD_PATH_FAILOVER: path_id = 0
Jan 30 12:03:02 ISR1[1]: W: u2d07 SVD_PATH_FAILOVER: path_id = 0
Jan 30 12:03:02 ISR1[1]: W: u2d08 SVD_PATH_FAILOVER: path_id = 0
Jan 30 12:03:02 ISR1[1]: W: u2d10 SVD_PATH_FAILOVER: path_id = 0
Jan 30 12:03:02 ISR1[1]: W: u2d11 SVD_PATH_FAILOVER: path_id = 0
Jan 30 12:03:02 ISR1[1]: W: u2d13 SVD_PATH_FAILOVER: path_id = 0
Jan 30 12:03:03 ISR1[1]: W: u2d14 SVD_PATH_FAILOVER: path_id = 0
```
阵列在启动期间自行配置以获得最佳运行状态时, 后端分割环路配置进程会自动启 动,而生成以上类型的警告。

解决方法: 由于出现在启动周期内, 您可以忽略 系统日志文件中的这些消息。注意, 记录的消息条数由配置的大小决定 系统配置中的阵列越多 环路中被重新配置的 驱动器越多, 并且系统日志文件在启动期间出现的条目也就越多。

■ 错误 4818842 (P4/S5) Telnet sys list 命令显示的阵列内存值不正确。 sys list 命令当前将 sys memsize 的值显示为 128 MB, 而 sys memsize 的正确值为 256 MB

解决方法: 当前正在修复这一问题。

汉化版联机帮助的局限性

- 错误 4842713 (P3/S3) 汉化版联机帮助的搜索功能不能正常工作。当您所搜索的关键 字不是 ASCII 字符时, 搜索会失败。如果关键字是英文字符, 则搜索结果将以英文 显示, 但对应的内容会以中文显示。
- 错误 4866283 (P4/S5) 汉化版联机帮助的索引不能正常工作。例如, 在简体中文和 日文环境下, 索引标签中可能显示意外的英文字符。

# 版本文档

<span id="page-22-0"></span>表 6 列出了 Sun StorEdge 6120 阵列及相关产品的文档。本文档可从以下网站获取:

- http://www.sun.com/documentation
- [■](#page-22-1) http://www.docs.sun.com

提示 - 您可将 PDF 文件下载到您的主目录, 方法是: 将光标放在您要下载的文件上, 按住 Shift 键, 然后单击鼠标左键。

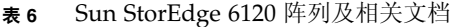

<span id="page-22-1"></span>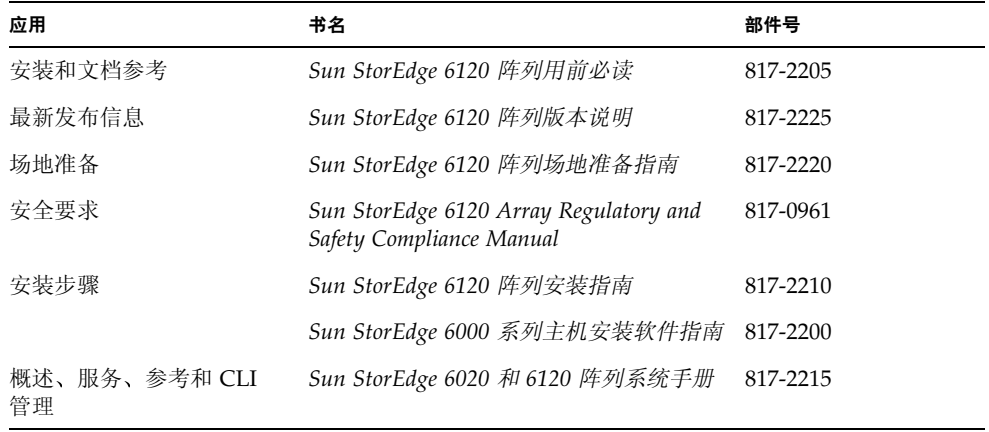

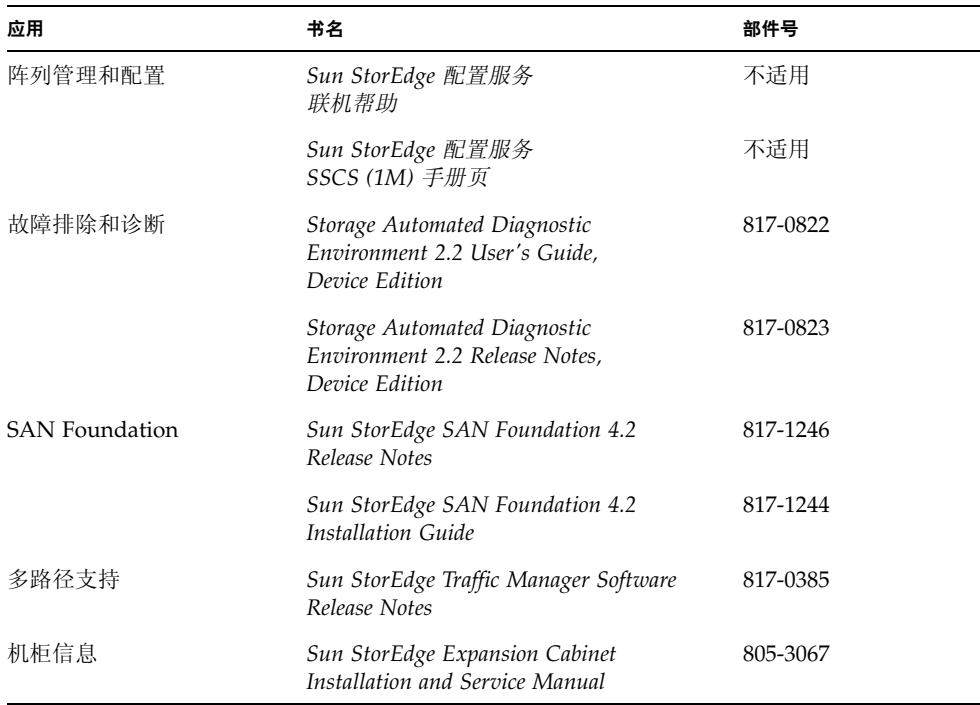

#### <sup>ܭ</sup> **6** Sun StorEdge 6120 阵列及相关文档 续

# Sun StorEdge 6120 阵列术语

存储网络行业协会 (SNIA) 目前正在制订一套术语标准 当此术语标准由所有存储设备 制造商完全采用后, 客户便可容易地理解不同供应商使用的术语。

Sun Microsystems 已开始着手接受该套 SNIA 术语标准。最先使用新 SNIA 术语的存储 产品为 Sun StorEdge 6000 系列产品

[表](#page-23-0) 7 比较了阵列 Telnet 术语和 Sun StorEdge 配置服务管理软件所用的术语。

<span id="page-23-0"></span>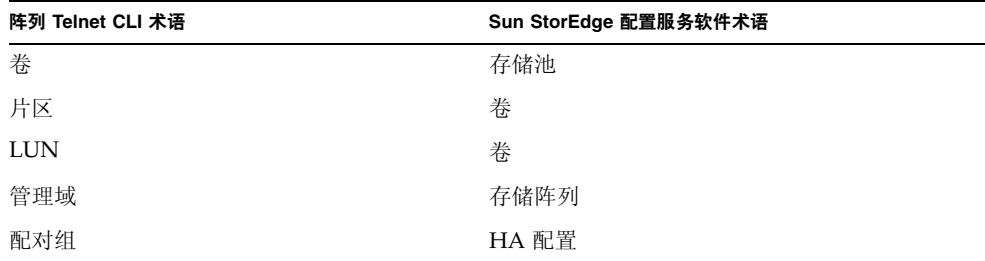

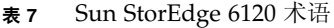

| 阵列 Telnet CLI 术语 | Sun StorEdge 配置服务软件术语 |  |
|------------------|-----------------------|--|
| 阵列               | 托架                    |  |
| 机壳               | 托架                    |  |
| 扩充设备             | 扩充设备                  |  |

<sup>ܭ</sup> **7** Sun StorEdge 6120 术语 续

# 服务联系信息

<span id="page-24-0"></span>

如果您需要有关安装或使用本产品的帮助信息,请访问以下网址:

http://www.sun.com/service/contacting